# **Manuál pro Spring-based DAO vrstvu (webkiv-db) aplikací webu Katedry informatiky a výpočetní techniky**

Radek Muzika, březen 2008 úpravy a doplňky Přemek Brada

## **Úvodem**

Jádro aplikace je postaveno nad Spring Frameworkem (dále jen SF), ze kterého jsou využity funkce IOC kontejneru a pro přístup do databáze je využita knihovna Spring JDBC.

**IOC kontejner** – při použití SF v aplikaci jsou veškeré základní objekty, potřebné pro chod aplikace (dao třídy, řídící třídy,...) odkazovány z IOC kontejneru a jsou nazývány beans. Bean je objekt instanciován, sestaven a řízen IOC kontejnerem. Beans a závislosti mezi nimi jsou definovány pomocí konfiguračních metadat. Konfigurační metadata mohou být buď ve formě xml dokumentu, či od javy 1.5 i jako anotace (v xml je uvedeno, že se konfigurace načte z anotací). V redsys backendu je využito konfigurace pomocí anotací.

**Spring JDBC** – usnadňuje práci s databází a odstiňuje programátora od tak nebezpečných úkonů, jako je zavírání všech statements a connections.

Více informací o SF 2.5: http://static.springframework.org/spring/docs/2.5.x/reference/index.html

## **Obsah knihoven**

**cz.zcu.kiv.db.model** – obsahuje doménový model

**cz.zcu.kiv.db.dao** – obsahuje rozhraní pro DAO třídy

**cz.zcu.kiv.db.dao.jdbc** – obsahuje implementaci dao rozhraní za použití Spring JDBC knihovny

Implementační DAO třídy jsou vyčleněny mimo do samostatného balíku (dao.jdbc), jelikož je možné provést implementaci i pro jiné způsoby přístupu do databáze, jako např. Hibernate (doménový model je navržen tak, aby vyhovoval i případné implementaci ORM). Tento balík dále obsahuje některé třídy přetěžující doménové objekty. Tyto třídy jsou nezbytné pro implementaci Spring JDBC nad doménovým modelem. Obsahují atributy odpovídající cizím klíčům v databázi a dále jsou zde přetížené některé metody, které zajišťují načtení dodatečných informací svázaných s doménovým objektem z databáze. V implementaci metod je použit "lazy-load", tj. data jsou načtena z databáze, až když jsou zapotřebí.

## **Jak použít webkiv-db backend**

- 1) do aplikace přidáme knihony
	- $\blacksquare$  webkiv-db knihovny redsys backendu
	- spring základní knihovna SF
	- $\log 4i vyzadovano springem$
	- mysql-connector knihovna zprostředkovávající připojení do db
- 2) nakonfigurujeme web.xml (zadáme cestu ke spring konfiguračnímu souboru)

#### <context-param>

```
<param-name>contextConfigLocation</param-name>
 <param-value>/WEB-INF/redsys-servlet.xml</param-value>
```
</context-param>

```
 <listener>
```
<listener-class>

```
org.springframework.web.context.ContextLoaderListener
```
</listener-class>

</listener>

\*Tento krok je svázaný s medodou získání aplikačního kontextu ze servlet kontextu.

3) upravit parametry pro připojení v jdbc.properties

jdbc.driverClassName=com.mysql.jdbc.Driver jdbc.url=jdbc:mysql://localhost:3306/redsys jdbc.username=root jdbc.password=

#### **Použití v JSP**

Abychom mohli přistupovat k beans, potřebujeme získat aplikační kontext. Pokud jsme v konfiguraci provedli krok 2, pak získáme kontext ze servlet kontextu zadáním

```
org.springframework.context.ApplicationContext ctx =
WebApplicationContextUtils.getWebApplicationContext(config.getServletContext());
```
Pokud jsme neprovedli krok 2, pak lze získat kontext ještě dvěma způsoby a to buď zadáním cesty ke konfiguračnímu souboru, nebo umístěním konf.souboru do classpath. Pak by se použilo metod

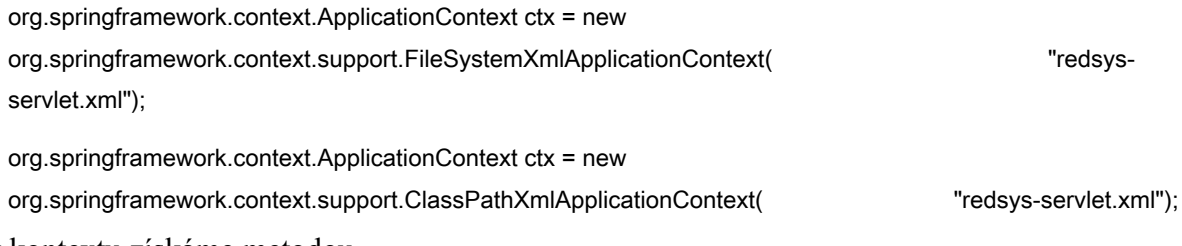

Bean z kontextu získáme metodou

UdalostDao uDao = (UdalostDao) ctx.getBean("udalostDao");

Získáním dao objektu můžeme přistupovat pomocí metod objektu do nakonfigurované databáze.

List<Udalost> seznamUdalosti = uDao.getUdalosti();

pageContext.setAttribute("seznamUdalosti", seznamUdalosti);

A výsledky zobrazíme pomocí jstl.

```
<c:forEach items="${seznamUdalosti}" var="udalost">
        <c:out value="${udalost.nazevCz}" />
</c:forEach>
```